# Kurzanleitung FieldPort SWA50

Intelligenter WirelessHART-Adapter für HART-Messgeräte

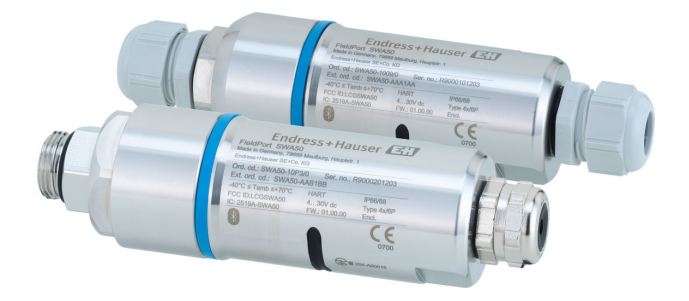

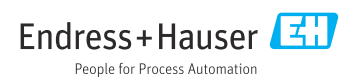

## Inhaltsverzeichnis

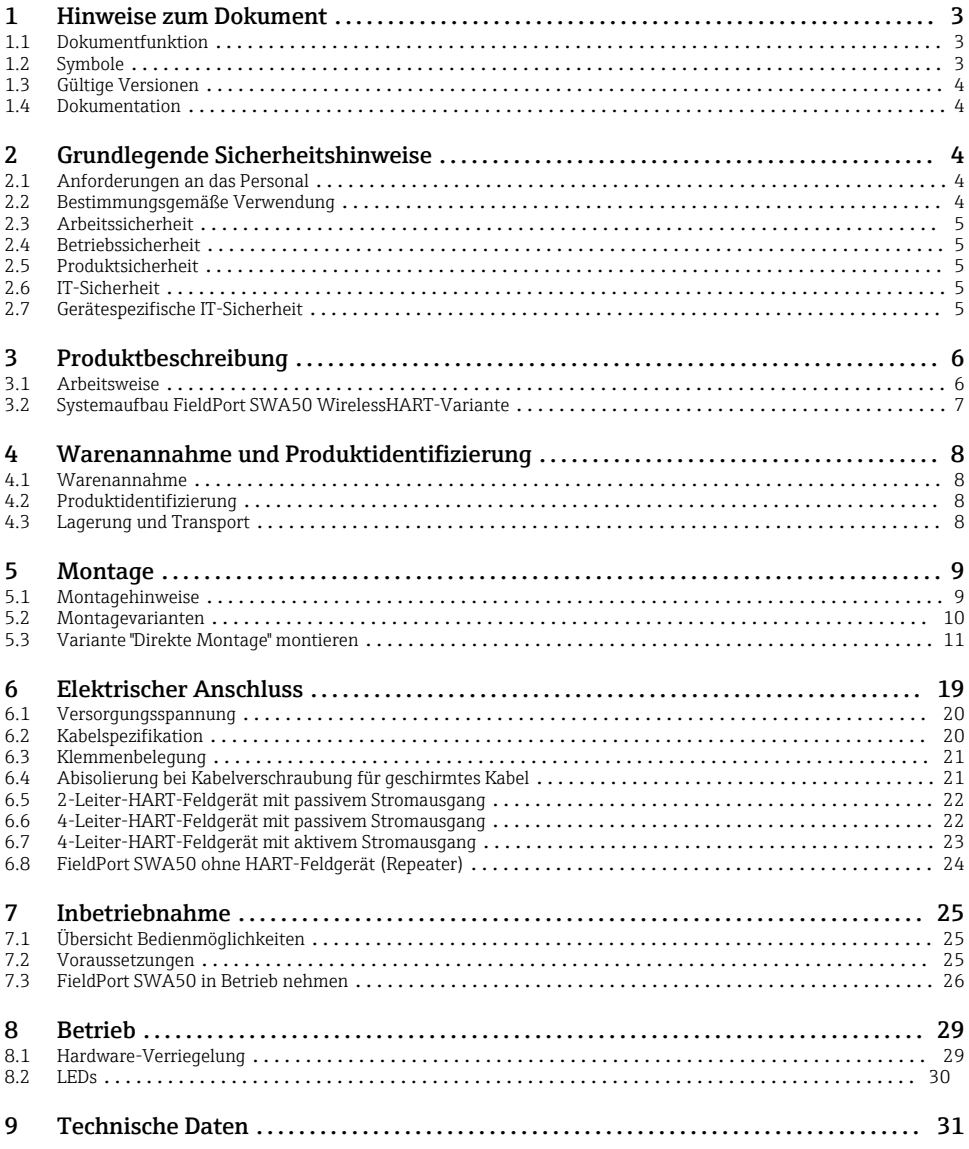

## <span id="page-2-0"></span>1 Hinweise zum Dokument

### 1.1 Dokumentfunktion

Die Anleitung liefert alle wesentlichen Informationen von der Warenannahme bis zur Erstinbetriebnahme.

### 1.2 Symbole

#### 1.2.1 Warnhinweissymbole

#### **GEFAHR**

Dieser Hinweis macht auf eine gefährliche Situation aufmerksam, die, wenn sie nicht vermieden wird, zu Tod oder schwerer Körperverletzung führen wird.

#### **WARNUNG**

Dieser Hinweis macht auf eine gefährliche Situation aufmerksam, die, wenn sie nicht vermieden wird, zu Tod oder schwerer Körperverletzung führen kann.

#### **A VORSICHT**

Dieser Hinweis macht auf eine gefährliche Situation aufmerksam, die, wenn sie nicht vermieden wird, zu leichter oder mittelschwerer Körperverletzung führen kann.

#### **HINWEIS**

Dieser Hinweis enthält Informationen zu Vorgehensweisen und weiterführenden Sachverhalten, die keine Körperverletzung nach sich ziehen.

#### 1.2.2 Symbole für Informationstypen

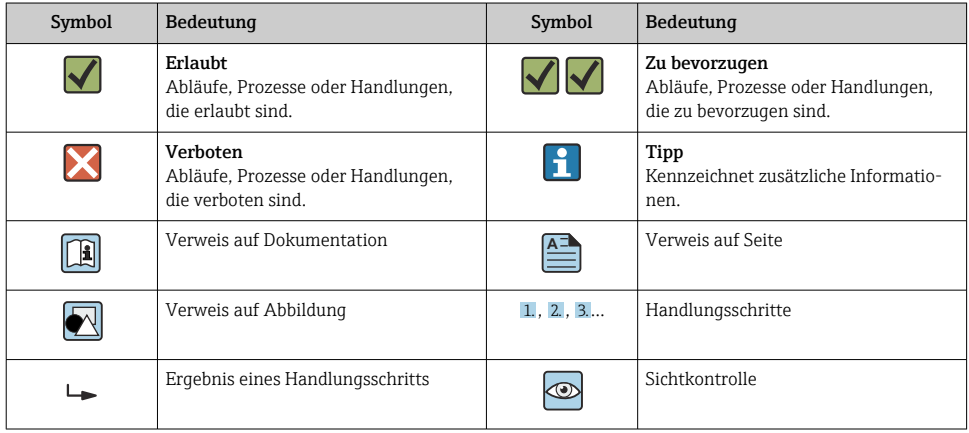

## <span id="page-3-0"></span>1.3 Gültige Versionen

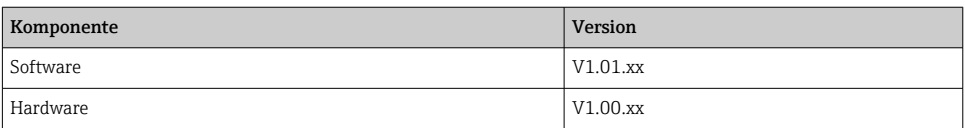

### 1.4 Dokumentation

Aktuelle Dokumentationen wie Betriebsanleitungen, Zertifikate und Zulassungen zum Produkt stehen unter www.endress.com auf der jeweiligen Produktseite zur Verfügung:

- 1. Produkt mit Hilfe der Filter und Suchmaske wählen.
- 2. Produktseite öffnen.
- 3. Downloads wählen.

#### Ex-Dokumentationen

Alle für den Explosionsschutz relevanten Daten sind in separaten Ex-Dokumentationen aufgeführt. Die jeweilige Ex-Dokumentation wird standardmäßig mit den Ex-Geräten mitgeliefert.

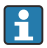

Gibt es für die Gerätevariante eine Zusatzdokumentation, ist der Dokumentationscode dieser Zusatzdokumentation auf dem Typenschild angegeben.

## 2 Grundlegende Sicherheitshinweise

## 2.1 Anforderungen an das Personal

Das Personal muss für seine Tätigkeiten folgende Bedingungen erfüllen:

- ‣ Ausgebildetes Fachpersonal: Verfügt über Qualifikation, die dieser Funktion und Tätigkeit entspricht und von Endress+Hauser geschult wurde. Experten der Endress+Hauser Service-Organisation.
- ‣ Vom Anlagenbetreiber autorisiert.
- ‣ Mit den regionalen und nationalen Vorschriften vertraut.
- ‣ Vor Arbeitsbeginn: Anweisungen in Anleitung und Zusatzdokumentation sowie Zertifikate (je nach Anwendung) lesen und verstehen.
- ‣ Anweisungen und Rahmenbedingungen befolgen.

### 2.2 Bestimmungsgemäße Verwendung

Der FieldPort SWA50 ist ein loop-powered Adapter, der das HART-Signal des angeschlossenen HART-Feldgeräts in ein zuverlässiges und verschlüsseltes WirelessHART-Signal wandelt. Der FieldPort SWA50 kann bei allen 2-Leiter oder 4-Leiter-HART-Feldgeräten nachgerüstet werden.

Wenn es um Sicherheitsanwendungen mit Steuerfunktion geht, darf das WirelessHART-Signal nicht dazu verwendet werden, die Verdrahtung zu ersetzen.

### <span id="page-4-0"></span>Fehlgebrauch

Eine nicht bestimmungsgemäße Verwendung kann die Sicherheit beeinträchtigen. Der Hersteller haftet nicht für Schäden, die aus unsachgemäßer oder nicht bestimmungsgemäßer Verwendung entstehen.

## 2.3 Arbeitssicherheit

Bei Arbeiten am und mit dem Gerät:

‣ Erforderliche persönliche Schutzausrüstung gemäß nationalen Vorschriften tragen.

## 2.4 Betriebssicherheit

Verletzungsgefahr!

- ‣ Das Gerät nur in technisch einwandfreiem und betriebssicherem Zustand betreiben.
- ‣ Der Betreiber ist für den störungsfreien Betrieb des Geräts verantwortlich.

## 2.5 Produktsicherheit

Dieses Gerät ist nach dem Stand der Technik und guter Ingenieurspraxis betriebssicher gebaut und geprüft und hat das Werk in sicherheitstechnisch einwandfreiem Zustand verlassen.

Das Gerät erfüllt die allgemeinen Sicherheitsanforderungen und gesetzlichen Anforderungen. Zudem ist es konform zu den EU/EG-Richtlinien, die in der gerätespezifischen EU-Konformitätserklärung aufgelistet sind. Mit der Anbringung des CE-Zeichens bestätigt Endress+Hauser diesen Sachverhalt.

## 2.6 IT-Sicherheit

Eine Gewährleistung unsererseits ist nur gegeben, wenn das Gerät gemäß der Betriebsanleitung installiert und eingesetzt wird. Das Gerät verfügt über Sicherheitsmechanismen, um es gegen versehentliche Veränderung der Einstellungen zu schützen.

IT-Sicherheitsmaßnahmen gemäß dem Sicherheitsstandard des Betreibers, die das Gerät und dessen Datentransfer zusätzlich schützen, sind vom Betreiber selbst zu implementieren.

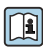

Detaillierte Hinweise: Siehe Security-Handbuch SD02984S (www.endress.com/SWA50)

## 2.7 Gerätespezifische IT-Sicherheit

#### 2.7.1 Zugriff via Bluetooth<sup>®</sup> wireless technology

#### Die Signalübertragung per Bluetooth® wireless technology erfolgt nach einem vom Fraunhofer AISEC getesteten Verschlüsselungsverfahren

- Ohne spezielle Endress+Hauser Geräte oder die SmartBlue App ist über *Bluetooth*® keine Verbindung möglich.
- Es wird nur eine Punkt-zu-Punkt-Verbindung zwischen einem FieldPort SWA50 und einem Smartphone oder Tablet aufgebaut.
- Die *Bluetooth*® wireless technology Schnittstelle kann stufenweise durch Hardware-Verriegelung geschützt werden. →  $\triangleq$  29
- Die Hardware-Verriegelung kann nicht über Bedientools entsperrt oder umgangen werden.

## <span id="page-5-0"></span>3 Produktbeschreibung

## 3.1 Arbeitsweise

Der FieldPort SWA50 wandelt das HART-Signal des angeschlossenen HART-Feldgeräts in ein zuverlässiges und verschlüsseltes Bluetooth®- oder WirelessHART-Signal. Der FieldPort SWA50 kann bei allen 2-Leiter oder 4-Leiter-HART-Feldgeräten nachgerüstet werden.

Für den FieldPort SWA50 stehen folgende Bedientools zur Verfügung:

- Über die Endress+Hauser SmartBlue-App für mobile Endgeräte
- Über einen Endress+Hauser Tablet PC Field Xpert SMTxx
- Über das Endress+Hauser Feldgeräte-Konfigurationstool FieldCare SFE500

Abhängig von dem Bedientool stehen folgende Funktionen zur Verfügung:

- Parametrierung des FieldPort SWA50
- Visualisierung der Messwerte des angeschlossenen HART-Feldgeräts
- Visualisierung des aktuellen Status des FieldPort SWA50 und des angeschlossenen HART-Feldgeräts
- Parametrierung des angeschlossenen HART-Feldgeräts

Über den FieldPort SWA50 und einem FieldEdge können HART-Feldgeräte an die Netilion Cloud angebunden werden.

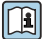

Detaillierte Informationen zur Netilion Cloud: https://netilion.endress.com

Die WirelessHART-Variante des FieldPort SWA50 kann über das Endress+Hauser FieldGate SWG50 oder über jedes kompatible WirelessHART-Gateway in ein WirelessHART-Netzwerk integriert werden. Weitere Informationen bei Ihrer Endress+Hauser Vertriebszentrale: www.addresses.endress.com.

#### **HINWEIS**

#### Sicherheitsanwendungen mit Steuerfunktionen über WirelessHART-Signal

Unerwünschtes Verhalten der Sicherheitsanwendung

‣ Bei Sicherheitsanwendung mit Steuerfunktion kein drahtloses Signal wie WirelessHART einsetzen.

## <span id="page-6-0"></span>3.2 Systemaufbau FieldPort SWA50 WirelessHART-Variante

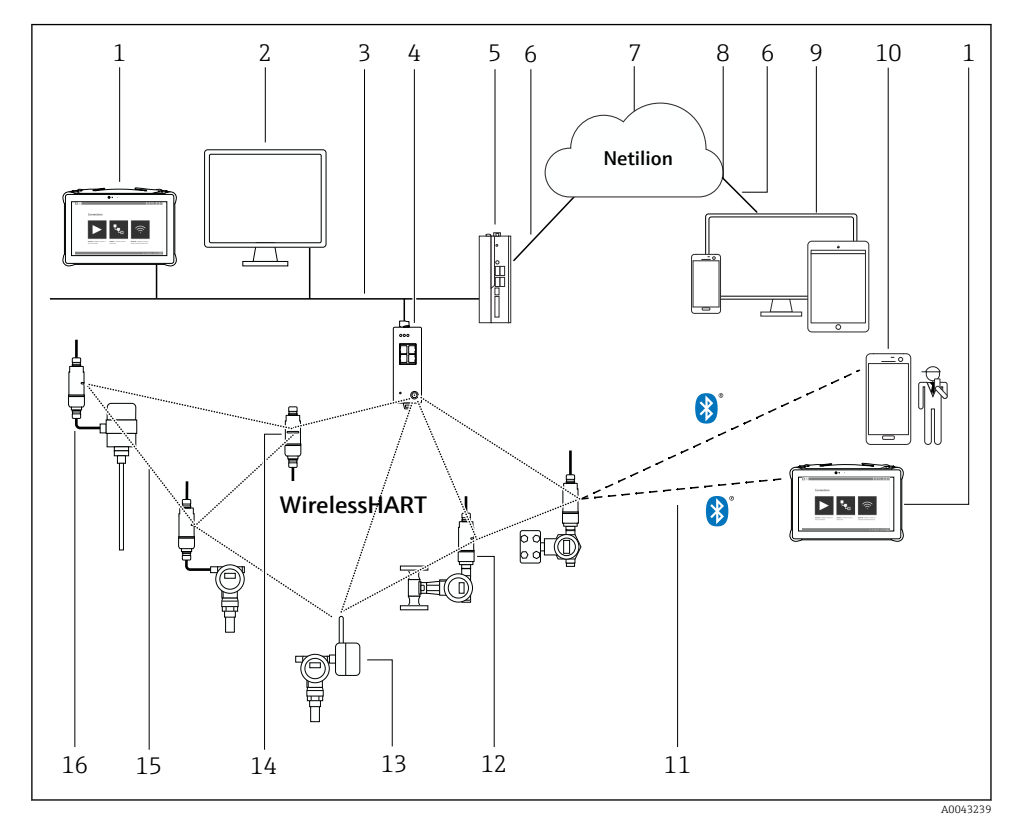

 *1 Systemaufbau SWA50 WirelessHART-Variante*

- *Endress+Hauser Field Xpert wie z.B. SMTxx*
- *Host-Anwendung / FieldCare SFE500*
- *Ethernet Kommunikation*
- *WirelessHART-Gateway wie z.B. FieldGate SWG50*
- *FieldEdge SGC500*
- *Internetverbindung https*
- *Netilion Cloud*
- *Application Programming Interface (API)*
- *Internetbrowser basierte Netilion Service App oder Nutzeranwendung*
- *Endress+HauserSmartBlue-App*
- *Verschlüsselte drahtlose Verbindung über Bluetooth®*
- *HART-Feldgerät mit FieldPort SWA50, direkte Montage*
- *HART-Feldgerät mit WirelessHART-Adapter wie z.B. SWA70*
- *FieldPort SWA50 als Repeater*
- *Verschlüsselte drahtlose Verbindung über WirelessHART*
- *HART-Feldgerät mit FieldPort SWA50, abgesetzte Montage*

# <span id="page-7-0"></span>4 Warenannahme und Produktidentifizierung

## 4.1 Warenannahme

- Verpackung auf sichtbare Transportschäden prüfen
- Verpackung vorsichtig öffnen
- Inhalt auf sichtbare Schäden prüfen
- Lieferung auf Vollständigkeit prüfen
- Alle mitgelieferten Unterlagen aufbewahren

Das Gerät darf nicht in Betrieb genommen werden, wenn vorab festgestellt wird, dass der Inhalt beschädigt ist. In diesem Fall an die Endress+Hauser Vertriebszentrale wenden: www.addresses.endress.com

Das Gerät möglichst in der Originalverpackung an Endress+Hauser zurückschicken.

## 4.2 Produktidentifizierung

## 4.2.1 Typenschild

Das Typenschild des Geräts ist auf dem Gehäuse gelasert.

### 4.2.2 Herstelleradresse

Endress+Hauser SE+Co. KG

Hauptstraße 1

79689 Maulburg

Deutschland

www.endress.com

## 4.3 Lagerung und Transport

- Die Komponenten sind so verpackt, dass sie bei Lagerung und Transport zuverlässig vor Stößen geschützt werden.
- Die zulässige Lagertemperatur beträgt –40 … +85 °C (–40 … 185 °F).
- Die Komponenten in der Originalverpackung verpackt, an einem trockenen Platz lagern.
- Die Komponenten möglichst nur in der Originalverpackung transportieren.

## <span id="page-8-0"></span>5 Montage

## 5.1 Montagehinweise

- Ausrichtung und Reichweite beachten.
- Zu Wänden und Rohren einen Abstand von mindestens 6 cm einhalten. Ausbreitung der Fresnel-Zone beachten.
- Montage in der Nähe von Hochspannungsgeräten vermeiden.
- Für eine bessere Verbindung den FieldPort SWA50 in Sichtweite zu einem WirelessHART-Netzwerkteilnehmer montieren.
- Vibrationseinfluss am Montageort beachten.
- Wir empfehlen, den FieldPort SWA50 vor Niederschlag und direkter Sonneneinstrahlung zu schützen. Um die Signalqualität nicht zu reduzieren, keine Metallabdeckung verwenden.

Detaillierte Informationen zur Ausrichtung, Reichweite und Vibrationsfestigkeit: Technische Information FieldPort SWA50 (TI01468S)

## <span id="page-9-0"></span>5.2 Montagevarianten

#### 5.2.1 Variante "Direkte Montage"

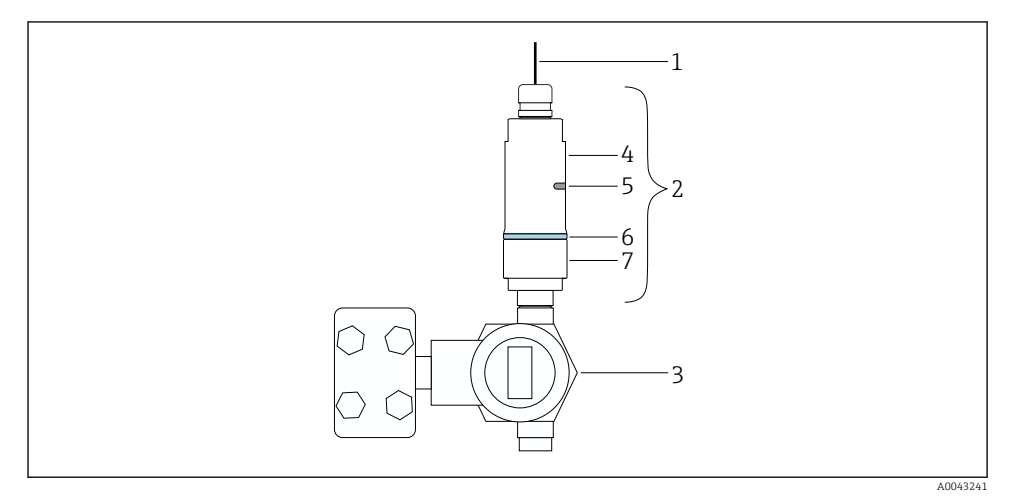

- *2 Beispiel für direkte Montage*
- *Kabel*
- *FieldPort SWA50 Variante "Direkte Montage"*
- *HART-Feldgerät*
- *Gehäuseunterteil*
- *Sendefenster*
- *Designring*
- *Gehäuseoberteil*

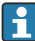

Montageablauf Variante "Direkte Montage":  $\rightarrow \blacksquare$  11

#### <span id="page-10-0"></span>5.2.2 Variante "Abgesetzte Montage"

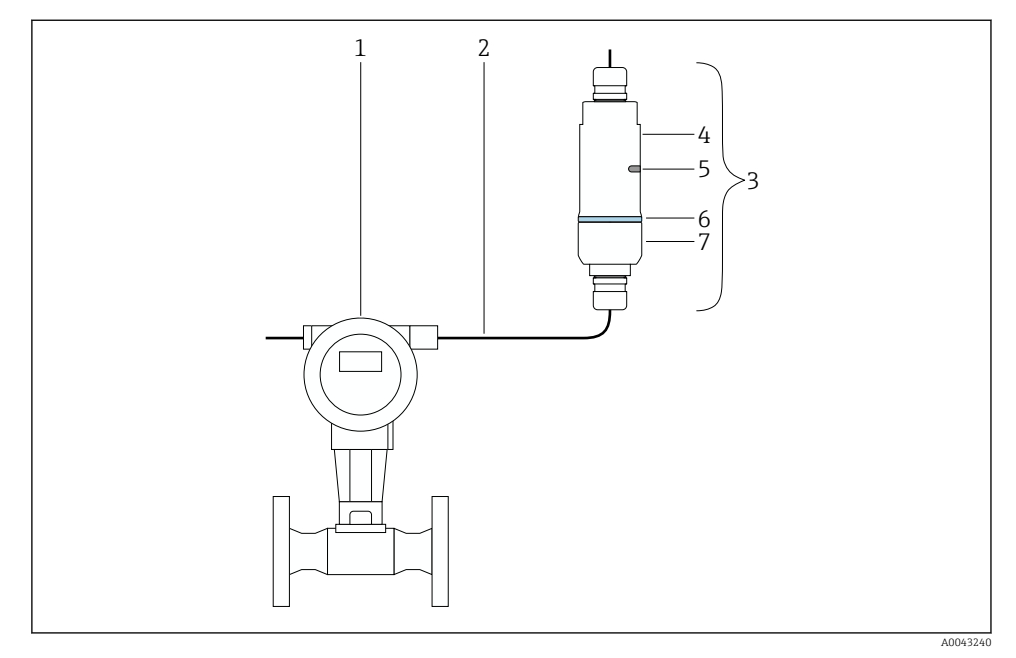

- *3 Beispiel für abgesetzte Montage*
- *1 HART-Feldgerät*
- *2 Kabel*
- *3 FieldPort SWA50 Variante "Abgesetzte Montage"*
- *4 Gehäuseunterteil*
- *5 Sendefenster*
- *6 Designring*
- *7 Gehäuseoberteil*

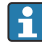

Für die abgesetzte Montage empfehlen wir den optionalen Montagehalter. Alternativ können Sie die abgesetzte Variante über Rohrschellen fixieren.

 $\boxed{\mathbf{1}}$ 

Detailierte Informationen zum Montagehalter: Technische Information FieldPort SWA50 (TI01468S)

Montageablauf Variante "Abgesetzte Montage": Betriebsanleitung FieldPort SWA50 WirelessHART (BA02046S)

## 5.3 Variante "Direkte Montage" montieren

#### **HINWEIS**

#### Beschädigte Dichtungen.

- IP-Schutzart nicht mehr gewährleistet.
- ‣ Dichtungen nicht beschädigen.

#### **HINWEIS**

### Anliegende Versorgungsspannung während der Montage.

Geräteschaden möglich.

- ‣ Versorgungsspannung vor der Montage abschalten.
- ‣ Spannungsfreiheit sicherstellen.
- ‣ Gegen Wiedereinschalten sichern.

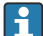

Elektrischer Anschluss: [→ 19](#page-18-0)

#### Erforderliches Werkzeug

- Schraubenschlüssel SW24
- Schraubenschlüssel SW36

#### FieldPort SWA50 montieren

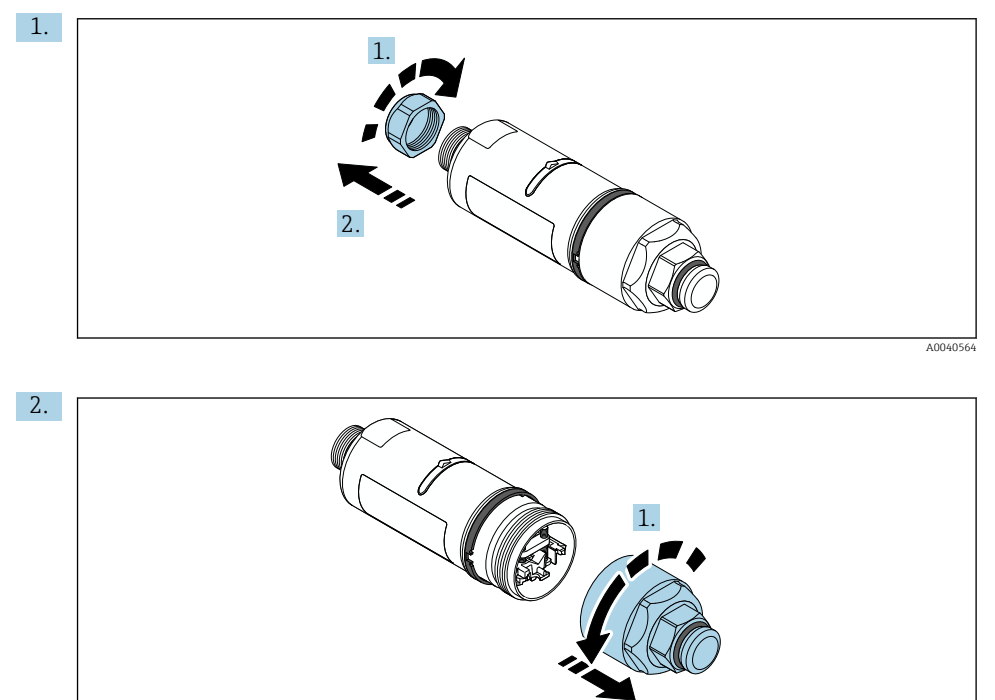

2.

A004056

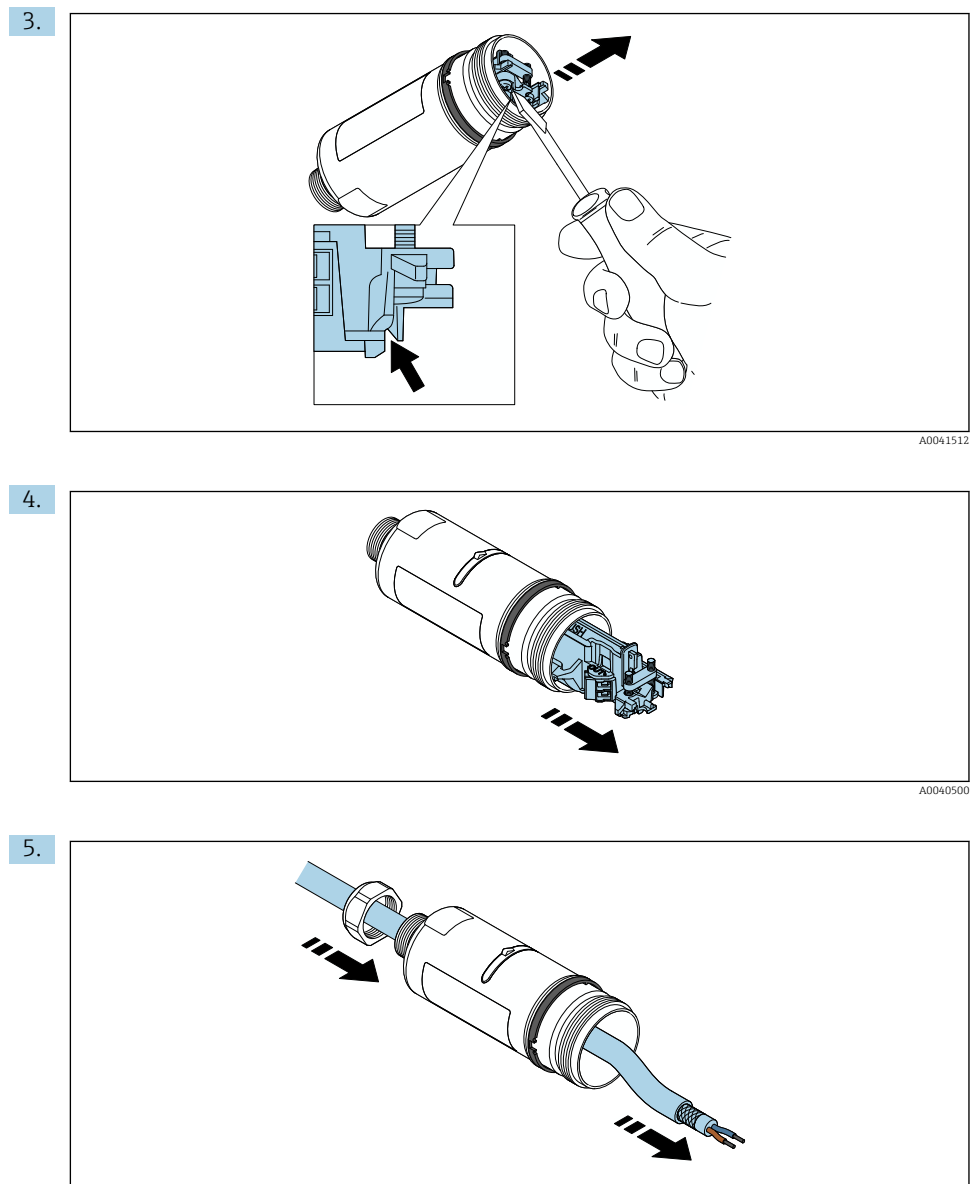

A0040502

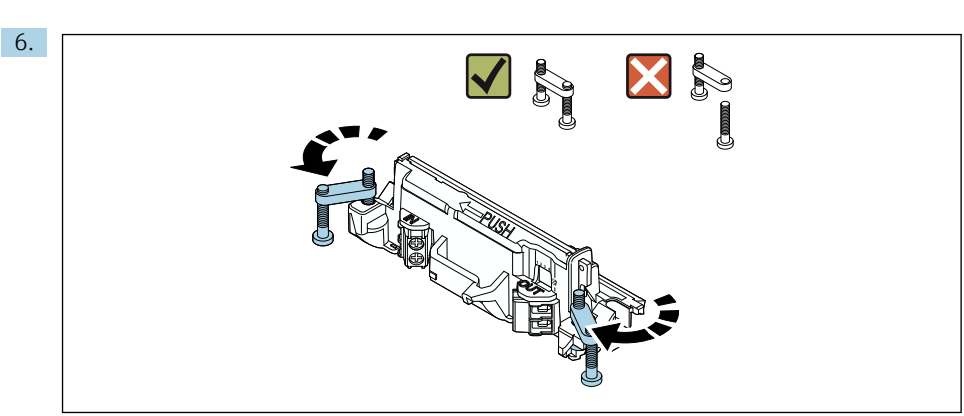

A0040501

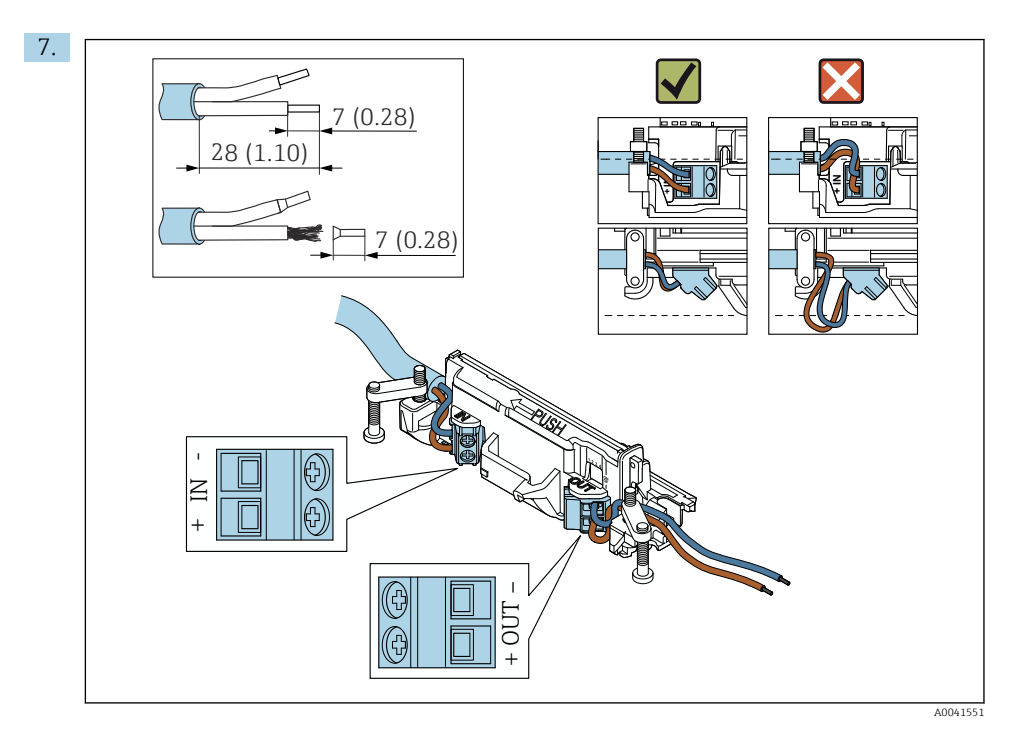

Ausreichende Länge der Adern für das Anschließen im Feldgerät beachten. Adern erst beim Anschließen im Feldgerät auf die erforderliche Länge kürzen.

- Wenn Sie eine Kabelverschraubung für geschirmtes Kabel verwenden, die Hinweise zur Abisolierung beachten  $\rightarrow \blacksquare$  21.
- Elektrischer Anschluss für 2-Leiter-HART-Feldgeräte mit passivem Stromausgang:  $\rightarrow$   $\oplus$  22
- Elektrischer Anschluss für 4-Leiter-HART-Feldgeräte mit passivem Stromausgang:  $\rightarrow$   $\blacksquare$  22
- Elektrischer Anschluss für 4-Leiter-HART-Feldgeräte mit aktivem Stromausgang:  $\rightarrow$   $\spadesuit$  23
- Elektrischer Anschluss für FieldPort SWA50 ohne HART-Feldgerät: [→ 24](#page-23-0)

H.

 $\mathbf{f}$ 

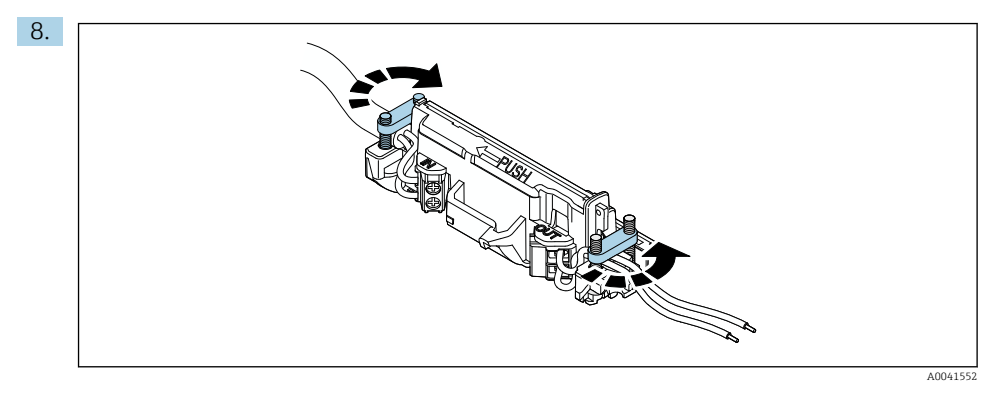

Schrauben für Zugentlastung festziehen. Anziehmoment: 0,4 Nm ± 0,04 Nm

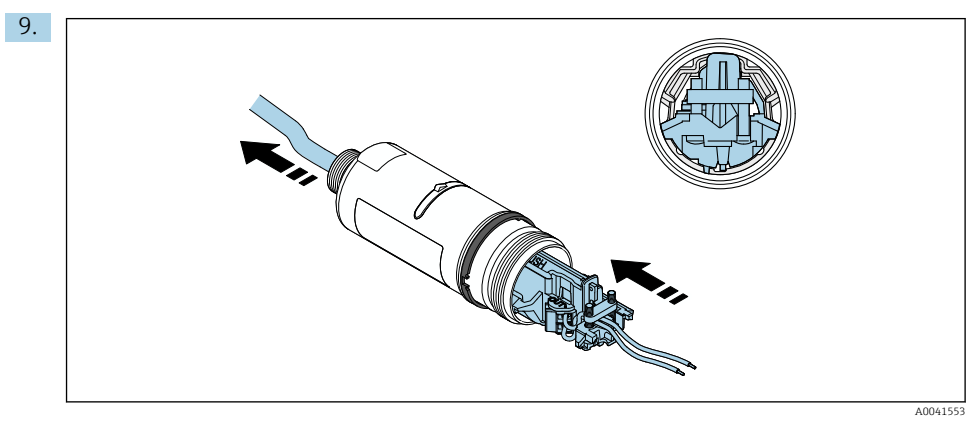

Elektronikeinsatz in die Führung innerhalb des Gehäuses schieben.

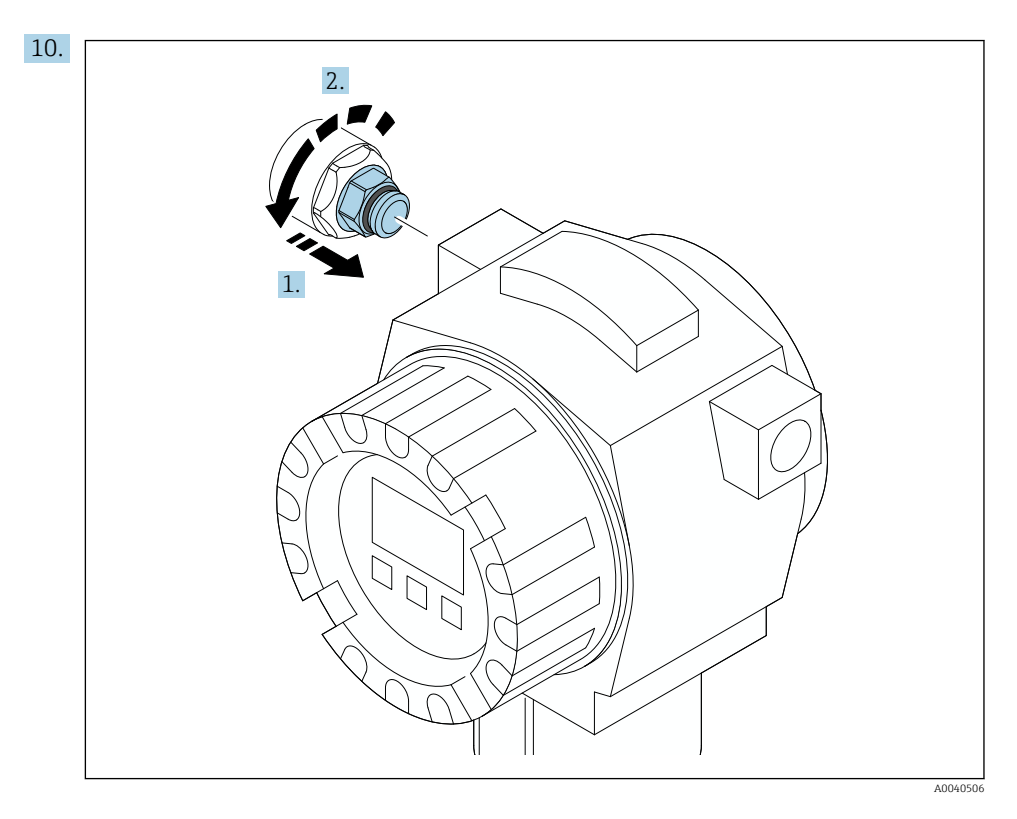

Anziehmoment: Siehe Dokumentation Feldgerät.

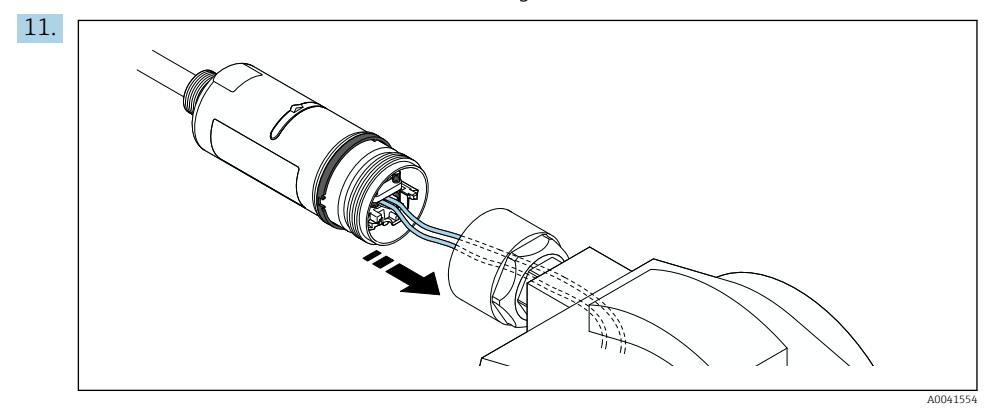

Ausreichende Länge der Adern für das Anschließen im Feldgerät beachten. Adern im Feldgerät auf die erforderliche Länge kürzen.

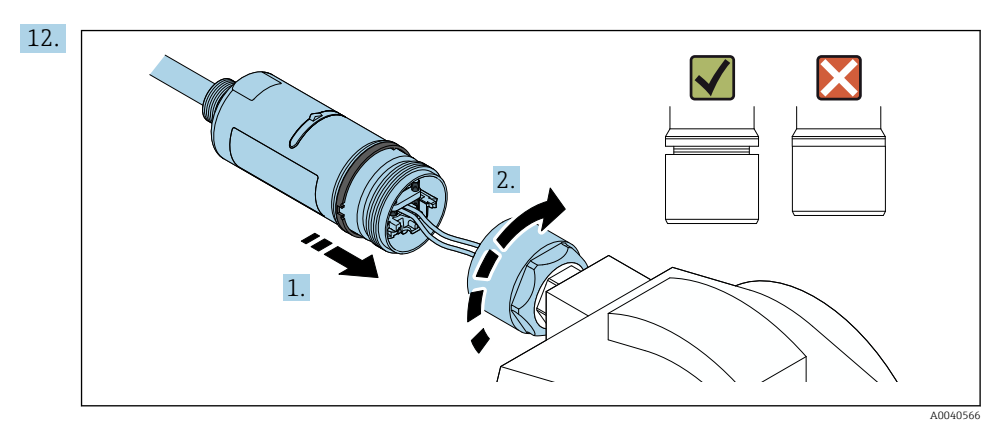

Das Gehäuseoberteil noch nicht festziehen, damit Sie das Gehäuseunterteil noch drehen können.

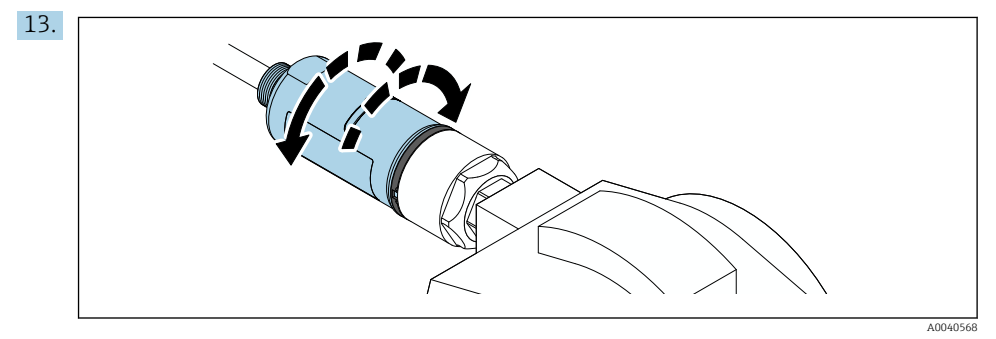

Gehäuseunterteil mit Sendefenster gemäß Netzwerk-Archiktektur ausrichten .

Um Drahtbrüche zu vermeiden, Gehäuseoberteil maximal um ± 180° drehen. $\mathbf{f}$ 

<span id="page-18-0"></span>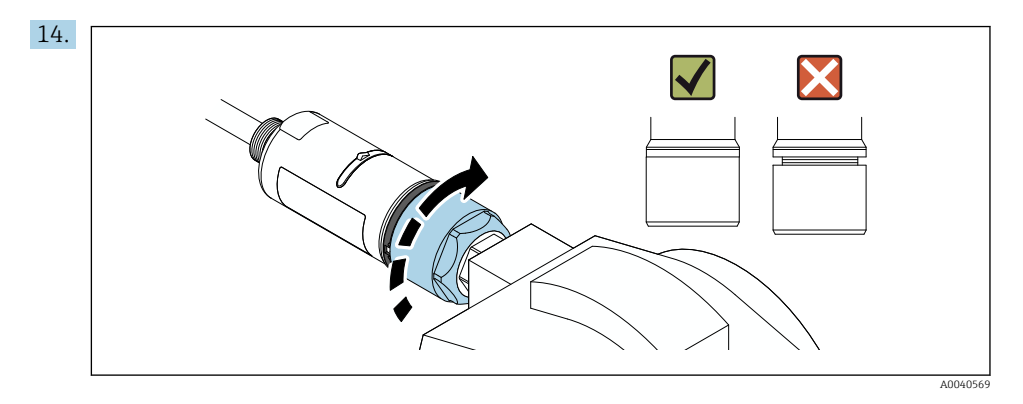

Gehäuseoberteil so festschrauben, dass der blaue Designring anschließend noch drehbar ist. Anziehmoment: 5 Nm ± 0,05 Nm

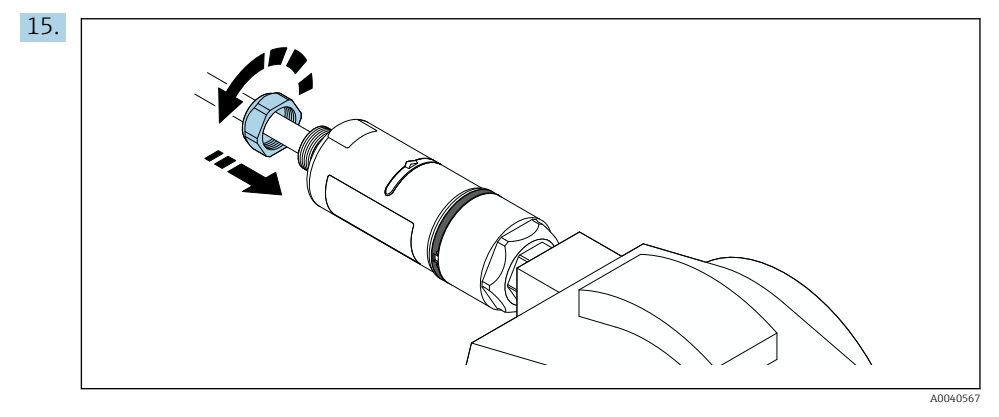

16. Inbetriebnahme durchführen →  $\triangleq$  25.

## 6 Elektrischer Anschluss

#### **HINWEIS**

#### Kurzschluss an den Klemmen OUT+ und OUT–

Geräteschaden

- ‣ Je nach Anwendungsfall entweder Feldgerät, SPS, Messumformer oder Widerstand an den Klemmen OUT+ und OUT– anschließen.
- ‣ Klemmen OUT+ und OUT– niemals kurzschließen.

### <span id="page-19-0"></span>6.1 Versorgungsspannung

- Loop-powered aus 4…20 mA
- 24 V DC (Min. 4 V DC, Max. 30 V DC): Min. 3,6 mA Schleifenstrom für den Anlauf erforderlich
- Die Versorgungsspannung bzw. das Netzteil muss sicherheitstechnisch geprüft sein und die Anforderung für SELV, PELV oder Class 2 erfüllen

Spannungsabfall

- Bei deaktiviertem internen HART-Kommunikationswiderstand
	- 3,2 V im Betrieb
	- < 3,8 V bei Anlauf
- Bei aktiviertem internen HART-Kommunikationswiderstand (270 Ohm)
	- $\bullet$  < 4.2 V bei 3.6 mA Schleifenstrom
	- < 9,3 V bei 22,5 mA Schleifenstrom

![](_page_19_Picture_13.jpeg)

Für die Auslegung der Versorgungsspannung den Spannungsabfall über den FieldPort SWA50 beachten. Die verbleibende Spannung muss für den Anlauf und für den Betrieb des HART-Feldgeräts hoch genug sein.

## 6.2 Kabelspezifikation

Geeignete Kabel für die zu erwartende Minimaltemperatur und Maximaltemperatur verwenden.

Erdungskonzept der Anlage beachten.

2 x 0,25 mm² bis 2 x 1,5 mm²

Sie können ungeschirmtes Kabel mit oder ohne Aderendhülsen und geschirmtes Kabel mit oder ohne Aderendhülsen verwenden.

![](_page_19_Picture_20.jpeg)

Wenn Sie die Version "Direkte Montage" und die elektrische Anschlussvariante "4-Leiter-HART-Feldgerät mit aktivem Stromausgang und SPS oder Messumformer " wählen, können Sie maximal Aderquerschnitte mit 0,75 mm² verwenden. Wenn größere Aderquerschnitte erforderlich sind, empfehlen wir die abgesetzte Montage.

## <span id="page-20-0"></span>6.3 Klemmenbelegung

![](_page_20_Figure_3.jpeg)

 *4 Klemmenbelegung FieldPort SWA50*

- *1 Eingangsklemme IN*
- *2 Ausgangsklemme OUT*

![](_page_20_Picture_215.jpeg)

## 6.4 Abisolierung bei Kabelverschraubung für geschirmtes Kabel

Wenn Sie geschirmte Kabel verwenden und den Kabelschirm am FieldPort SWA50 auflegen wollen, müssen Sie Kabelverschraubungen für geschirmtes Kabel verwenden.

Wenn Sie für die Kabelverschraubungen die Option "Messing M20 für geschirmtes Kabel" bestellt haben, erhalten Sie folgende Kabelverschraubungen:

- Variante "Direkte Montage": 1 Kabelverschraubung für geschirmtes Kabel
- Variante "Abgesetzte Montage": 2 Kabelverschraubungen für geschirmtes Kabel

Für die Montage einer Kabelverschraubung für geschirmtes Kabel empfehlen wir für die Abisolierung folgende Abmessungen. Die Abmessungen sind für die Eingangsklemme IN und Ausgangsklemme OUT unterschiedlich.

<span id="page-21-0"></span>![](_page_21_Figure_2.jpeg)

 *5 Empfohlene Abmessungen für die Abisolierung bei Kabelverschraubungen für geschirmtes Kabel für die Eingangsklemme IN und die Ausgangsklemme OUT*

- $\bullet$  Dichtbereich (Mantel):  $\phi$  4 ... 6.5 mm (0.16 ... 0.25 in)
- Schirm:  $\Phi$ 2,5 ... 6 mm (0,1 ... 0,23 in)

### 6.5 2-Leiter-HART-Feldgerät mit passivem Stromausgang

Manche Erdungskonzepte erfordern geschirmte Kabel. Wenn der Kabelschirm am Field-Port SWA50 aufgelegt werden soll, müssen Sie eine Kabelverschraubung für geschirmtes Kabel verwenden. Siehe Bestellinformationen.

![](_page_21_Figure_8.jpeg)

- *6 Elektrischer Anschluss für 2-Leiter-HART-Feldgeräte mit passivem Stromausgang (optional erforderliche Erdung nicht abgebildet)*
- *1 Versorgungsspannung (SELV, PELV oder Class 2) oder SPS mit aktivem Stromeingang oder Messumformer mit aktivem Stromeingang*
- *2 Elektronikeinsatz SWA50*
- *3 2-Leiter-Feldgerät 4…20 mA-HART*

### 6.6 4-Leiter-HART-Feldgerät mit passivem Stromausgang

Manche Erdungskonzepte erfordern geschirmte Kabel. Wenn der Kabelschirm am Field-Port SWA50 aufgelegt werden soll, müssen Sie eine Kabelverschraubung für geschirmtes Kabel verwenden. Siehe Bestellinformationen.

<span id="page-22-0"></span>![](_page_22_Figure_2.jpeg)

 *7 Elektrischer Anschluss für 4-Leiter-HART-Feldgeräte mit passivem Stromausgang (optional erforderliche Erdung nicht abgebildet)*

- *1 Versorgungsspannung (SELV, PELV oder Class 2) oder SPS mit aktivem Stromeingang oder Messumformer mit aktivem Stromeingang*
- *2 Elektronikeinsatz SWA50*
- *3 4-Leiter-Feldgerät mit passivem 4…20 mA-HART-Ausgang*
- *4 Versorgungsspannung für 4-Leiter-Feldgerät*

### 6.7 4-Leiter-HART-Feldgerät mit aktivem Stromausgang

Manche Erdungskonzepte erfordern geschirmte Kabel. Wenn der Kabelschirm am  $\ddot{+}$ FieldPort SWA50 aufgelegt werden soll, müssen Sie eine Kabelverschraubung für geschirmtes Kabel verwenden. Siehe Bestellinformationen.

![](_page_22_Figure_10.jpeg)

■ 8 Elektrischer Anschluss für 4-Leiter-HART-Feldgeräte mit aktivem Stromausgang (optional erfor*derliche Erdung nicht abgebildet) – SPS oder Messumformer an Klemmen OUT*

- *1 Versorgungsspannung (SELV, PELV oder Class 2) für 4-Leiter-HART-Feldgerät*
- *2 4-Leiter-Feldgerät mit aktivem 4 … 20 mA-HART-Ausgang*
- *3 Elektronikeinsatz SWA50*
- *4 SPS oder Messumformer mit passivem Stromeingang*

<span id="page-23-0"></span>![](_page_23_Figure_2.jpeg)

- *9 Elektrischer Anschluss für 4-Leiter-HART-Feldgeräte mit aktivem Stromausgang (optional erforderliche Erdung nicht abgebildet) – Widerstand an Klemmen OUT*
- *1 Versorgungsspannung (SELV, PELV oder Class 2) für 4-Leiter-HART-Feldgerät*
- *2 4-Leiter-Feldgerät mit aktivem 4 … 20 mA-HART-Ausgang*
- *3 Elektronikeinsatz SWA50*
- *4 Widerstand 250 … 500 Ohm min. 250 mW zwischen Klemmen OUT+ und OUT–*
- Wenn Sie die Version "Direkte Montage" und die elektrische Anschlussvariante "4-Leiter-HART-Feldgerät mit aktivem Stromausgang und SPS oder Messumformer " wählen, können Sie maximal Aderquerschnitte mit 0,75 mm² verwenden. Die Drähte, die Sie in das kürzere Gehäuseoberteil einführen, schließen Sie an die gegenüberliegenden Klemmen IN und die Drähte, die Sie in das längere Gehäuseunterteil einführen, schließen Sie an die gegenüberliegenden Klemmen OUT an. Wenn größere Aderquerschnitte erforderlich sind, empfehlen wir die abgesetzte Montage.

## 6.8 FieldPort SWA50 ohne HART-Feldgerät (Repeater)

Mit dieser Anschlussvariante können Sie den FieldPort SWA50 vorkonfigurieren oder als Repeater einsetzen.

![](_page_23_Figure_11.jpeg)

 *10 FieldPort SWA50 ohne HART-Feldgerät (optional erforderliche Erdung nicht abgebildet)*

- *1 Versorgungsspannung FieldPort SWA50, 20 … 30 VDC (SELV, PELV oder Class 2)*
- *2 Elektronikeinsatz SWA50*
- *3 Widerstand 1,5 kOhm und min. 0,5 W zwischen Klemmen OUT+ und OUT–*

H

## <span id="page-24-0"></span>7 Inbetriebnahme

## 7.1 Übersicht Bedienmöglichkeiten

Für die Inbetriebnahme des FieldPort SWA50 haben Sie folgende Möglichkeiten:

- Über die Endress+Hauser SmartBlue-App für mobile Endgeräte  $\rightarrow \equiv 26$
- Über einen Endress+Hauser Tablet PC Field Xpert SMTxx
- Über das Endress+Hauser Feldgeräte-Konfigurationstool FieldCare SFE500

Für die Inbetriebnahme mit Field Xpert oder FieldCare: Betriebsanleitung FieldPort SWA50 WirelessHART (BA02046S)

Voraussetzungen für die Inbetriebnahme beachten: → ■ 25

### 7.2 Voraussetzungen

#### 7.2.1 Voraussetzungen FieldPort SWA50

- Der FieldPort SWA50 ist elektrisch angeschlossen.
- Der DIP-Schalter 1 für die Bluetooth-Kommunikation muss auf ON stehen  $\rightarrow \equiv 29$ . (Werkseinstellung DIP-Schalter 1: ON)

#### 7.2.2 Erforderliche Informationen für die Inbetriebnahme

Folgende Informationen benötigen Sie für die Inbetriebnahme:

- HART-Geräteadresse des HART-Feldgeräts
- Messstellenbezeichnung des HART-Feldgeräts im Bluetooth-Netzwerk
	- Long Tag bei HART-6- und HART-7-Feldgeräten
	- (Short) Tag bei HART-5-Feldgeräten
- Messstellenbezeichnung des HART-Feldgeräts im WirelessHART-Netzwerk
	- Long Tag bei HART-6- und HART-7-Feldgeräten
	- HART-Nachricht bei HART-5-Feldgeräten

Im WirelessHART-Netzwerk muss jede Messstellenbezeichnung einmalig sein.

#### 7.2.3 Vor der Inbetriebnahme: Zu prüfende Punkte

#### HART-Master

H

Neben dem FieldPort SWA50 darf nur noch ein weiterer HART-Master im HART-Loop sein. Dieser weitere HART-Master und der FieldPort SWA50 dürfen nicht vom gleichen Mastertyp sein. Den Mastertyp parametrieren Sie entweder über den Parameter "HART master type" oder "Master Type".

#### HART-Kommunikationswiderstand

Für die HART-Kommunikation benötigen Sie entweder den internen HART-Kommunikationswiderstand des FieldPort SWA50 oder einen HART-Kommunikationswiderstand außerhalb des FieldPort SWA50 im 4…20 mA-Loop.

Anforderungen für "Interner HART-Kommunikationswiderstand" : Für den Parameter "Communication resistor" ist die Option "Internal" eingestellt. <span id="page-25-0"></span>Anforderungen für "HART-Kommunikationswiderstand außerhalb des FieldPort SWA50" :

- Der HART-Kommunikationswiderstand von ≥ 250 Ohm befindet sich außerhalb des FieldPort SWA50 im 4…20 mA-Loop.
- Der HART-Kommunikationswiderstand muss in Reihe zwischen der Klemme "IN+" des FieldPort SWA50 und der Versorgungsspannung wie z.B. SPS oder Speisetrenner verdrahtet sein.
- Für den Parameter "Communication resistor" ist die Option "External" eingestellt.

#### 7.2.4 Initialpasswort

Das Initialpasswort ist auf dem Typenschild angegeben.

## 7.3 FieldPort SWA50 in Betrieb nehmen

#### 7.3.1 Inbetriebnahme über SmartBlue-App

#### SmartBlue-App installieren

Die SmartBlue-App ist für mobile Endgeräte mit Android im Google Play Store und für Geräte mit iOS im Apple App Store zum Download verfügbar.

![](_page_25_Picture_12.jpeg)

QR Code scannen.

 Die Google Play Seite oder die App Store Seite wird für den Download der SmartBlue-App geöffnet.

#### Systemanforderungen

![](_page_25_Picture_16.jpeg)

Für die Systemanforderungen der SmartBlue-App siehe entweder Google Play Seite oder die App Store Seite.

#### SmartBlue-App starten und Login durchführen

![](_page_25_Picture_19.jpeg)

1. Versorgungsspannung für den FieldPort SWA50 einschalten.

2. SmartBlue-App auf dem Smartphone oder dem Tablet starten.

Eine Übersicht der erreichbaren Geräte wird angezeigt.

![](_page_26_Figure_4.jpeg)

 *11 Reachable devices (Livelist)*

- *1 Beispiel FieldPort SWA50 mit Endress+Hauser HART-Feldgerät, bereits vorher mit SmartBlue-App verbunden*
- *2 Beispiel FieldPort SWA50 mit HART-Feldgerät anderer Hersteller, bereits vorher mit SmartBlue-App verbunden*
- *3 Beispiel FieldPort SWA50, noch nicht mit SmartBlue-App verbunden*
- *4 Beispiel FieldPort SWA50 ohne HART-Feldgerät, bereits vorher mit SmartBlue-App verbunden*
- 3. Gerät aus der Liste wählen.
	- Die Seite "Login to device" wird angezeigt.

![](_page_27_Picture_96.jpeg)

 *12 Login*

![](_page_27_Picture_6.jpeg)

H

f

Zwischen einem FieldPort SWA50 und einem Smartphone oder Tablet können Sie nur eine Punkt-zu-Punkt Verbindung aufbauen.

- ► Login durchführen. Als Benutzername admin und das Initialpasswort eingeben. Das Passwort ist auf dem Typenschild angegeben.
	- Nach erfolgreichem Verbindungsaufbau wird die Seite "Device information" für das gewählte Gerät angezeigt.

Passwort nach dem ersten Login ändern.

### HART-Konfiguration prüfen und einstellen

Führen Sie folgende Schritte durch, um eine gute Kommunikation zwischen dem FieldPort SWA50 und dem angeschlossenem HART-Feldgerät sicherzustellen.

- Die in diesem Abschnitt aufgeführten Parameter befinden sich auf der Seite "HART Configuration".
	- Navigation: Root menu > System > FieldPort SWA50 > Connectivity > HART configuration
- <span id="page-28-0"></span>1. Über den Parameter "HART address field device" die HART-Adresse des HART-Feldgeräts prüfen und falls erforderlich einstellen. Im HART-Feldgerät und im FieldPort SWA50 muss die gleiche HART-Adresse für das HART-Feldgerät verwendet werden. Soll der FieldPort SWA50 als Repeater eingesetzt werden, müssen Sie für den Parameter "HART address field device" eine Adresse größer 63 eingeben.
- 2. Über den Parameter "Communication resistor" die Einstellung für den HART-Kommunikationswiderstand prüfen. Wenn sich kein HART-Kommunikationswiderstand außerhalb des FieldPort SWA50 im 4…20 mA-Loop befindet, müssen Sie den internen HART-Kommunikationswiderstand aktivieren.
- 3. Über den Parameter "HART master type" die Einstellung für einen weiteren HART-Master im HART-Loop prüfen. Neben dem FieldPort SWA50 darf nur noch ein weiterer HART-Master im HART-Loop sein. Dieser weitere HART-Master und der FieldPort SWA50 dürfen nicht vom gleichen Mastertyp sein.

#### WirelessHART-Konfiguration einstellen

Führen Sie folgende Schritte durch, um eine gute Kommunikation zwischen dem FieldPort SWA50 und dem WirelessHART-Netzwerk sicherzustellen.

- Die in diesem Abschnitt aufgeführten Parameter befinden sich auf der Seite "Wireless-HART Configuration" .
	- Navigation: Root menu > System > FieldPort SWA50 > Connectivity > WirelessHART configuration
	- Sie können die Parameter nur editieren, wenn für den Parameter "Join mode" die Option "Do not attempt to join" gewählt wurde.
- 1. Über den Parameter "Network ID" die Identifikationsnummer für das Netzwerk eingeben.
- 2. Über den Parameter "Join key" das Netzwerkpasswort eingeben.
- 3. Über den Parameter "Join mode" die Verbindung zum Netzwerk herstellen. Der Verbinungsaufbau mit dem WirelessHART-Netzwerk kann bis zu 30 Minuten dauern.

#### Burst Mode

Für den FieldPort SWA50 sind werksseitig Bust-Modi parametriert. Über die Seite "Burst period configuration" können Sie die Zeitspannen für die Burst-Modi parametrieren oder einzelne Burst-Modes aktivieren und deaktivieren.

## 8 Betrieb

## 8.1 Hardware-Verriegelung

Die DIP-Schalter zur Hardware-Verriegelung befinden sich auf dem Elektronikeinsatz.

<span id="page-29-0"></span>![](_page_29_Figure_2.jpeg)

 *13 DIP-Schalter zur Hardware-Verriegelung von Funktionen*

![](_page_29_Picture_175.jpeg)

### 8.2 LEDs

2 LEDs

- Grün: Signalisiert die Betriebsbereitschaft durch 4-maliges Blinken beim Aufstarten
- Orange: Signalisiert eine aktivierte Squawk-Funktion durch Blinken im 2-Sekundentakt Die Squawk-Funktion aktivieren Sie in der SmartBlue-App über den Parameter "Identification"

Die LEDs befinden sich auf dem Elektronikeinsatz und sind von außen nicht sichtbar.

## <span id="page-30-0"></span>9 Technische Daten

Detaillierte Informationen zu "Technische Daten": Technische Information TI01468S

![](_page_31_Picture_0.jpeg)

## www.addresses.endress.com

![](_page_31_Picture_2.jpeg)